# (F) PowerWalker

## **Руководство пользователя**

## **PowerWalker VI серии STL 600/800/1000/1200/1500/2200**

#### **ВАЖНЫЕ ИНСТРУКЦИИ ПО БЕЗОПАСНОСТИ**

#### **(СОХРАНИТЕ ДАННЫЕ ИНСТРУКЦИИ)**

Данное руководство содержит важные инструкции по безопасности. Внимательно простите и строго следуйте всем инструкциям во время установки и эксплуатации устройства. Полностью прочтите данное руководство перед распаковкой, установкой или эксплуатацией ИБП.

**ВНИМАНИЕ!** Во избежание риска поражения электрическим током устройство должно устанавливаться в закрытом помещении с контролируемой температурой и влажностью, без посторонних токопроводящих материалов. (Допустимый диапазон температуры и влажности указан в спецификациях.)

**ВНИМАНИЕ!** Для предотвращения опасности перегрева блока ИБП запрещается накрывать вентиляционные отверстия прибора и подвергать устройство воздействию прямых солнечных лучей, также нельзя устанавливать ИБП вблизи таких тепловыделяющих приборов, как обогреватели или печи.

**ВНИМАНИЕ!** Запрещается подключать к блоку ИБП не связанное с применением компьютера оборудование, например, медицинское оборудование, аппараты жизнеобеспечения, микроволновые печи или пылесосы. **ВНИМАНИЕ!** Не включайте вход ИБП к его собственному выходному разъему.

**ВНИМАНИЕ!** Не допускайте попадания внутрь ИБП жидкостей или инородных предметов. Не ставьте на блок ИБП или вблизи него напитки или другие емкости с жидкостью.

**ВНИМАНИЕ!** В случае аварийной ситуации необходимо нажать кнопку OFF (Выкл.) и отсоединить кабель питания от источника переменного тока, чтобы обеспечить надежное отключение ИБП.

**ВНИМАНИЕ!** Не подсоединяйте к ИБП сетевой фильтр или ограничитель перенапряжения.

**ВНИМАНИЕ!** Перед чисткой прибора следует отключить его от сети переменного тока.

**ВНИМАНИЕ!** Обслуживание батарей должно производиться квалифицированными специалистами или под их наблюдением с соблюдением всех мер предосторожности. Не следует допускать к работе с батареями лиц, не имеющих необходимой подготовки.

**ВНИМАНИЕ!** Поэтому, если требуется провести техническое обслуживание внутри блока ИБП, необходимо отключить питание от батареи на положительном и отрицательном полюсе через быстрые соединители аккумуляторной батареи. **ВНИМАНИЕ!** Замену батарей может производить только опытный персонал, при этом необходимо соблюдать меры предосторожности.

**ВНИМАНИЕ!** Сменные батареи должны быть одного и того же типа. Батареи могут взорваться. Не вскрывайте и не деформируйте батареи. Вытекший электролит при попадании на кожу или в глаза может привести к травмам.

#### **УСТАНОВКА СИСТЕМЫ ИБП**

#### **РАСПАКОВКА**

Коробка должна включать следующие составляющие: (1) блок ИБП x 1; (2) руководство пользователя x 1.

#### **РУКОВОДСТВО ПО МОНТАЖУ ОБОРУДОВАНИЯ**

1. Ваш новый ИБП можно использовать сразу после получения. Тем не менее, рекомендуется заряжать аккумуляторную батарею в течение минимум 8 часов, чтобы обеспечить максимальную зарядную емкость аккумуляторной батареи. Во время транспортировки и хранения может возникнуть потеря заряда. Чтобы зарядить аккумуляторную батарею, просто оставьте устройство подключенным к розетке переменного тока. Устройство будет заряжаться как в положении «включено», так и «выключено».

- 2. При выключенном и отключенном блоке ИБП подключите компьютер, монитор и любое внешнее устройство хранения данных (Zip-диск, Jazz-диск, ленточное устройство) и т. д. к розеткам с батарейным питанием. НЕ подключайте лазерный принтер, копировальный аппарат, нагревательный прибор, пылесос, устройство для уничтожения бумаги или другое крупное электрическое устройство к розеткам с батарейным питанием. Потребляемая мощность данных устройств приведет к перегрузке и, возможно, повреждению устройства.
- 3. Подключите ИБП к двухполюсной заземленной розетке с 3 контактами (сетевая розетка). Убедитесь, что сетевая розетка защищена предохранителем или автоматическим выключателем и не обслуживает оборудование с высоким потреблением энергии (например, кондиционер, холодильник, копировальный аппарат и т. д. Избегайте использования удлинителей.

4. Нажмите выключатель питания, чтобы включить устройство. Загорится индикатор включения питания, и устройство издаст «звуковой сигнал».

5. В случае обнаружения перегрузки раздастся звуковой сигнал, и устройство издаст один длинный звуковой сигнал. Чтобы исправить эту ситуацию, выключите ИБП и отсоедините, по крайней мере, одну единицу оборудования от розетки с батарейным питанием. Подождите 10 секунд. Убедитесь, что автоматический выключатель/ предохранитель исправен, а затем включите ИБП.

6. Для поддержания оптимальной зарядки аккумулятора всегда оставляйте ИБП включенным в розетку переменного тока.

7. Для хранения ИБП в течение длительного периода времени, закройте его и храните с полностью заряженной батареей. Заряжайте аккумуляторную батарею каждые три месяца, чтобы обеспечить длительный срок службы батареи.

### **ОСНОВНЫЕ ОПЕРАЦИИ**

#### **Передняя панель**

**1. ЖК-дисплей** На ЖК-дисплее отображается состояние ИБП,

включая входное напряжение, выходное напряжение, процент нагрузки и аккумуляторной батареи и т. д.

**2. Кнопка включения/выключения питания**

Нажмите на кнопку и удерживайте ее нажатой в течение 2 секунд, чтобы включить или выключить ИБП.

**3. Светодиодные индикаторы**

Данный светодиод загорается, когда ИБП работает.

**Задняя панель 1. КОММ. USB- ПОРТ**

Данный порт обеспечивает подключение и связь USB-порта компьютера с блоком ИБП.

**2. Порты защиты связи RJ45/11**

Порты защиты связи защищают любой стандартный модем, факс, телефонную линию или сетевой кабель.

**3. Автоматический выключатель на входе** Автоматический выключатель обеспечивает

оптимальную защиту от перегрузки.

- **4. Кабель входной мощности** Подключение к электросети.
- **5. Резервная аккумуляторная батарея и розетки с защитой от перенапряжения**

Обеспечение резервной аккумуляторной батареи и защиты от перенапряжения.

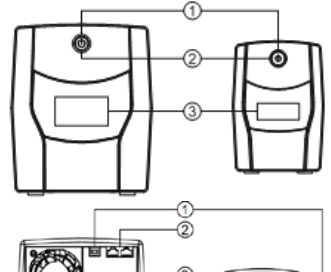

1200/1500/2200 600/800/1000

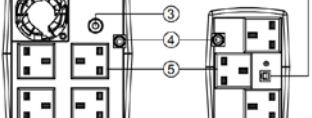

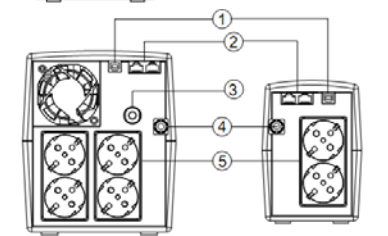

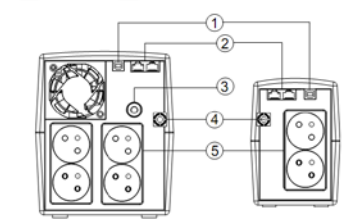

## **ТЕХНИЧЕСКИЕ СПЕЦИФИКАЦИИ**

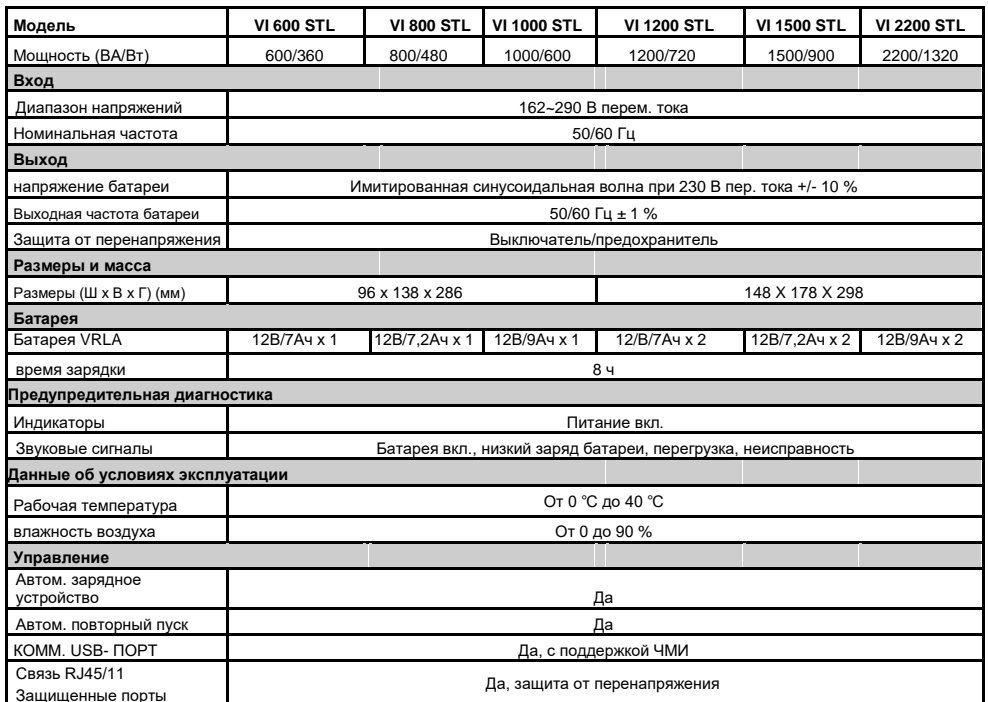

#### ОПРЕДЕЛЕНИЯ ДЛЯ ГОРЯЩИХ ЖК-ИНДИКАТОРОВ  $\Leftrightarrow$  88  $\not\!\!\!B\otimes$   $\cong$   $\cong$   $\cong$   $\cong$   $\wedge$   $\vee$ PV AC BATT. INPUT OUTPUT  $\n *m m m m m m m m m m m m m m m m m m m m m m m m m m m m m m m m m m m m*$ A ЖК индикатор Min Элемент настройки Линейный режим Функция резервирования недоступна для данной 移用 иодели Режим батареи Звук отключен 屬 o o (Нажмите на клавишу на дисплее и  $+$ удерживайте ее в течение 3 секунд для Неисправность отключения и включения звукового сигнала) ∕े 7 g v Режим батареи: емкость батареи Линейный режим: 1. круговое освещение Допускаемая нагрузка BATT. LOAD Аккумуляторная батарея 2. полностью заряжена: освещение aan **FEEE**O

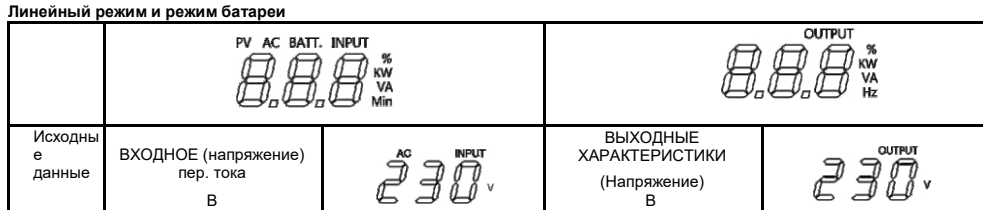

## УСТРАНЕНИЕ НЕИСПРАВНОСТЕЙ

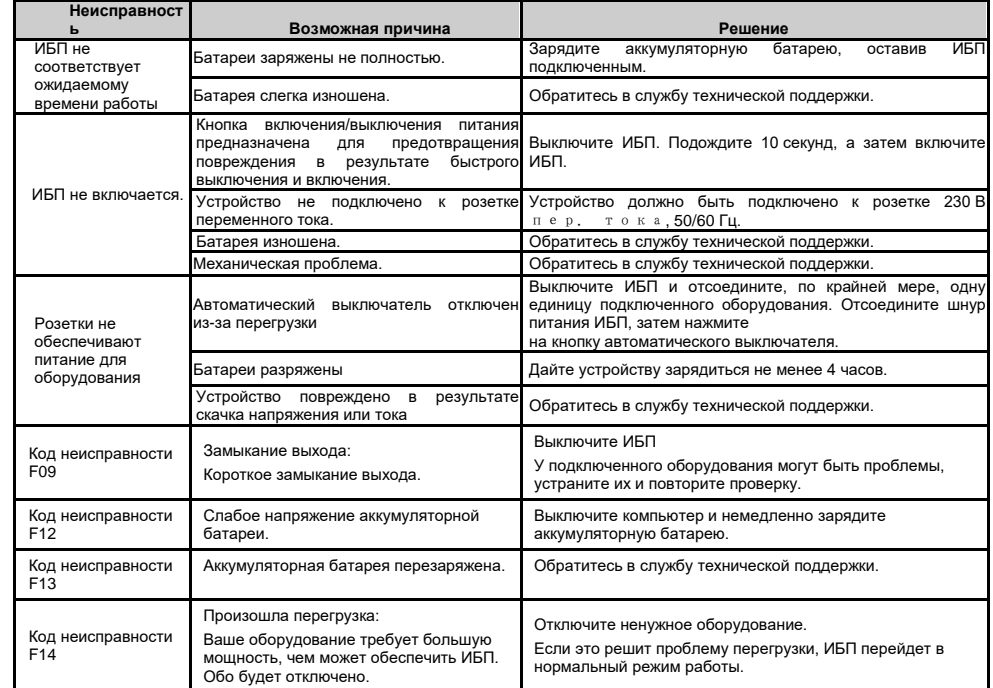

### ,<br>ПЗАГРУЗКА ПРОГРАММНОГО ОБЕСПЕЧЕНИЯ

Программное обеспечение для управления Power Master обеспечивает удобный интерфейс для ваших энергосистем. Графический пользовательский интерфейс интуитивно понятен и удобно отображает важную информацию о питании. Для установки программного обеспечения выполните представленные ниже действия.

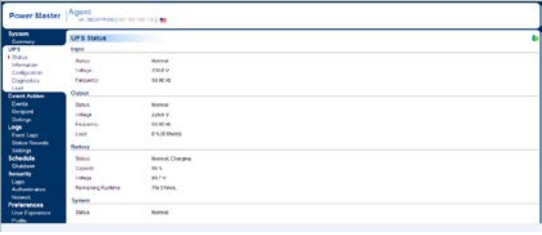

1. Загрузите Power Master с веб-сайта: http://powerguide.powerwalker.com

2. Дважды щелкните по файлу и следуйте инструкциям по установке.

После перезагрузки компьютера в системной области появится синий значок программного обеспечения Power Master.

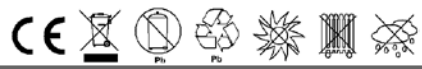

Все права защищены. Воспроизведение без разрешения запрещено